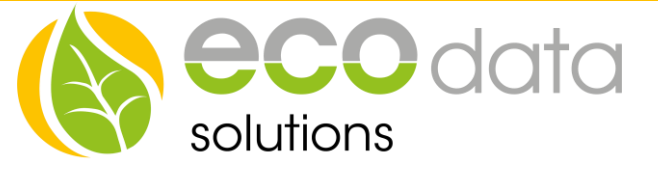

# Lade- und Lastmanagement

## **Konfiguration**:

Als erstes muss der Zähler an der Übergabestation eingebunden werden. Wählen Sie hierzu den Parameter "1.8.0 Bezug gesamt" aus. Eine Anleitung dazu erhalten Sie hier:

-Eastron: [https://www.eco-data.de/images/pdf/390510\\_AA.pdf](https://www.eco-data.de/images/pdf/390510_AA.pdf) -Carlo Gavazzi:<https://www.eco-data.de/images/pdf/390520AA.pdf>

Falls Sie vorhaben eine "dynamische" Gruppe zu verwenden (s. Ende dieser Anleitung), binden Sie den hierfür verwendeten Zähler analog zum Zähler an der Übergabestation ein.

Als nächstes müssen Sie das Lastmanagement konfigurieren und die Ladestationen einrichten. Gehen Sie hierzu in den Einstellungen:

1. Auf der zweiten Seite klicken Sie auf "Lastmanagement".

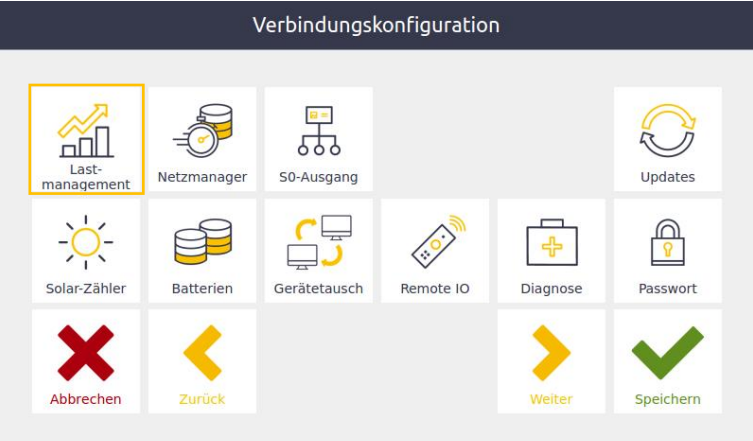

2. Mit Plus eine Ladestation anlegen.

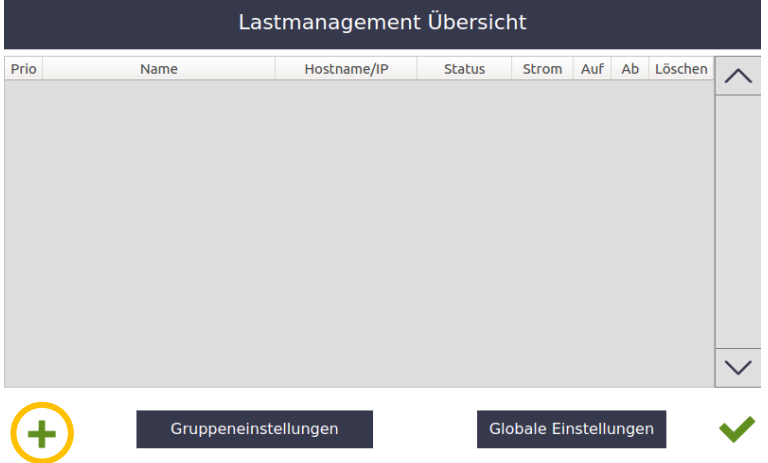

84359 Simbach am Inn

ecodata solutions GmbH *Energieeffizienzlösungen Web* www.smart-dog.eu Heraklithstraße 1a *Professionelle Photovoltaiküberwachung E-Mail* office@ecodata-sl.de

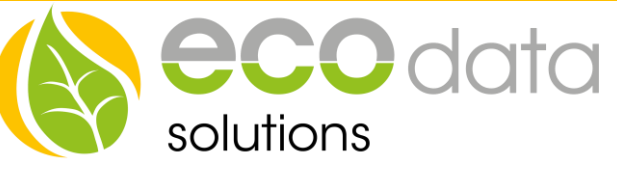

3. Suchen Sie nach der Ladestation, vergeben Sie einen Namen und tragen den minimalen und maximalen Ladestrom ein. Der minimale Ladestrom wird auf 8 Ampere empfohlen, da die meisten Elektroautos mindestens diesen Strom zum Laden benötigen (Eingaben unter 8A werden auf 8A erhöht). Falls Ihr Auto einen höheren Mindestladestrom benötigt, tragen Sie stattdessen diesen ein. Bei einer 3,7kW (einphasig) oder 11kW (dreiphasig) Ladestation tragen Sie beim maximalen Ladestrom 16A ein. Bei einer 22kW Ladestation 32A. Wollen Sie eine Ladestation mit verminderter Maximalleistung betreiben, müssen Sie den maximalen Ladestrom anpassen.

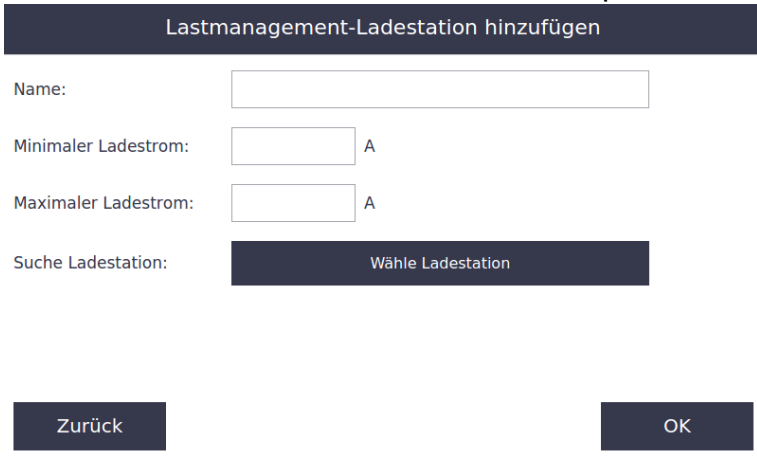

4. Jetzt können Sie Prioritäten unter den Ladestationen verteilen. Je geringer die Zahl bei "Prio" desto höher ist die Priorität. Um die Priorität zu ändern, klicken Sie auf einen der beiden Pfeile. Diese sind nur verfügbar, wenn die Option "*First Plug, First Charge*" (s. Punkt 5) deaktiviert ist. Eine Ausführliche Beschreibung der Prioritäten finden Sie am Ende der Anleitung.

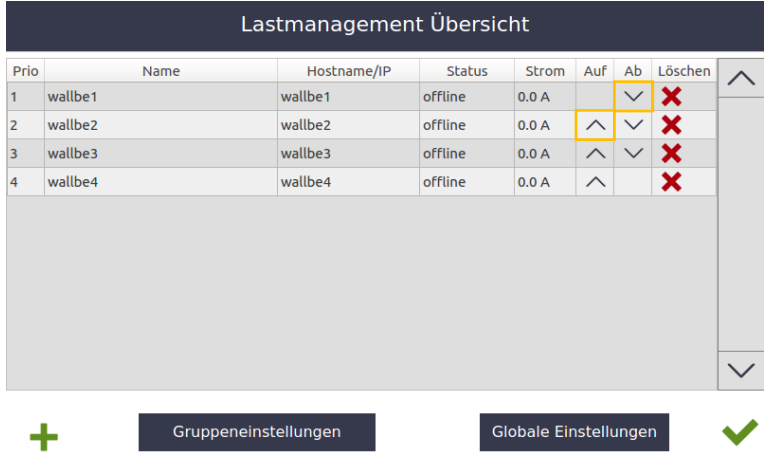

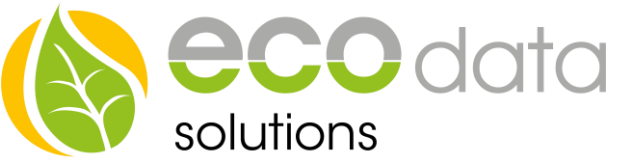

5. Klicken Sie auf "*Globale Einstellungen*", um den Zähler an der Übergabestation zu konfigurieren. Geben Sie den maximal zulässigen Strom pro Phase ein. Die Positionierung der Zähler entnehmen Sie dem Anschlussschema.

Die Option "First Plug, First Charge" bestimmt, dass die Prioritäten der Ladestationen nicht nach der vorgegebenen Prioritätsliste, sondern automatisch nach der Ansteckreihenfolge vergeben werden.

Unter "*externe Freigabe*" und "*EVU Sperre*" können optional Zähler gewählt werden, durch die das Laden aller Ladestationen unterbunden wird.

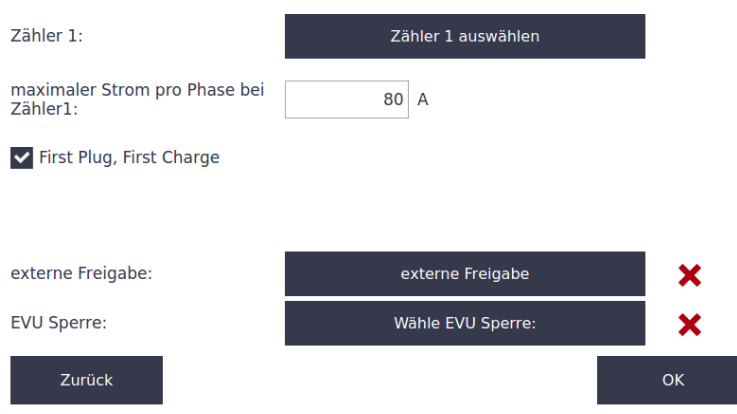

- 6. Klicken Sie auf "*Gruppeneinstellungen*", um die Ladestationen Gruppen zuzuordnen.
- 7. Mit Plus eine Gruppe anlegen.

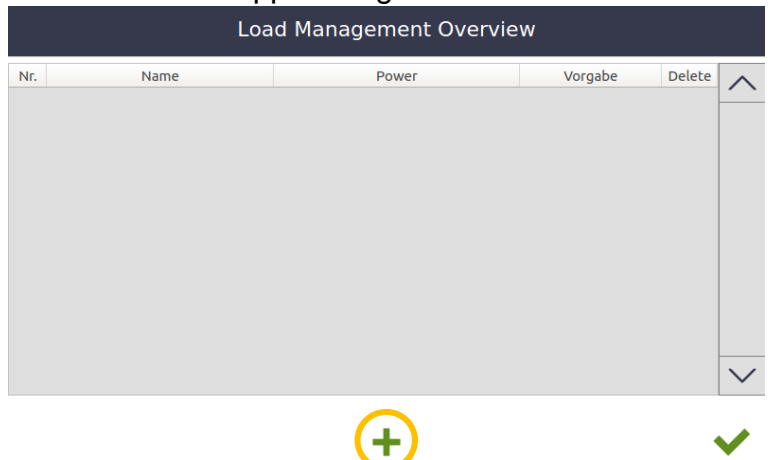

ecodata solutions GmbH *Energieeffizienzlösungen Web* www.smart-dog.eu Heraklithstraße 1a *Professionelle Photovoltaiküberwachung E-Mail* office@ecodata-sl.de

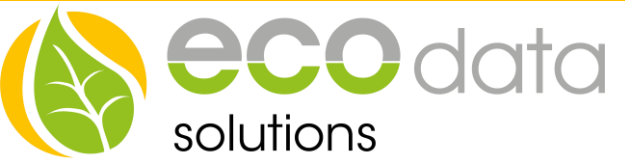

8. Geben Sie der Gruppe einen Namen und wählen Sie, ob diese "statisch", "*dynamisch*" oder "*statisch-dynamisch*" sein soll (für Definitionen s. Ende dieser Anleitung). In der Liste unten werden die zuvor hinzugefügten Ladestationen gezeigt, die noch keiner Gruppe zugeordnet sind. Um eine Station dieser Gruppe hinzuzufügen, setzen Sie in der Spalte "Select" einen Haken.

**Wichtig:** Ladestationen, die keiner Gruppe zugeordnet sind, können nicht aktiviert werden!

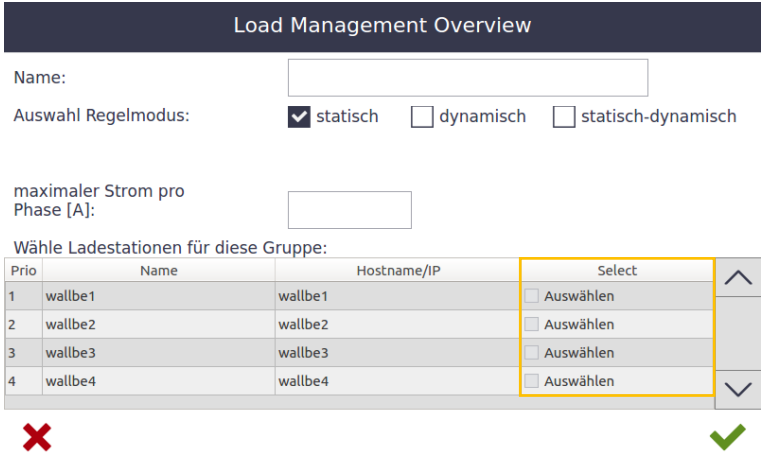

Bei einer "*statischen*" Gruppe geben Sie den maximal zulässigen Strom pro Phase für diese Gruppe ein.

Bei "*dynamischen*" oder "*statisch-dynamischen*" Gruppen kann stattdessen eine maximale Leistung gewählt werden.

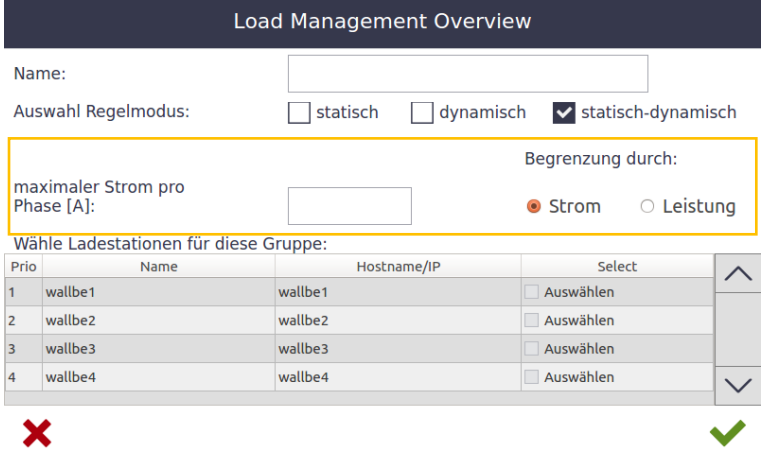

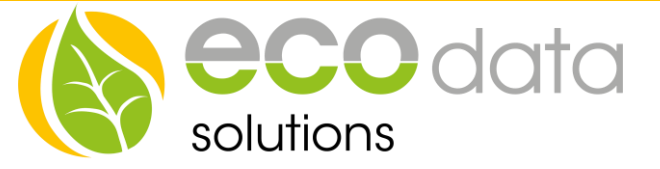

Für eine "*dynamische*" Gruppe muss zusätzlich noch ein Stromzähler ausgewählt werden, der den tatsächlich verbrauchten Strom dieser Gruppe misst.

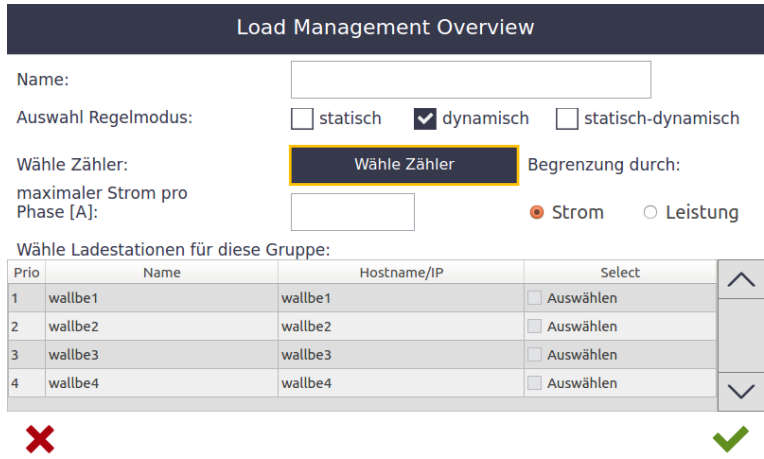

Nach dem erfolgreichen Konfigurieren müssen Sie die Einstellungen speichern. Jetzt können Sie in der Übersicht den Status und aktuell eingestellten Ladestrom der einzelnen Ladestationen sehen.

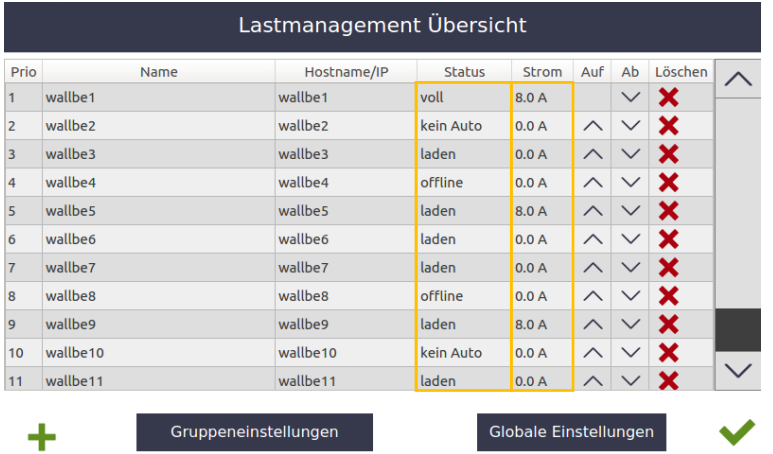

In der Spalte "Strom" wird der aktuell vorgegebene Strom je Ladestation angezeigt.

Die Spalte "Status" beschreibt den aktuellen Zustand der Box. Hier eine Übersicht:

- Laden: Das angeschlossene Elektroauto wird gerade geladen.
- Fehler: An der Ladestation oder am Auto ist ein Fehlverhalten aufgetreten. Die Fehlermeldungen werden in das Fehlerlogbuch gespeichert.
- Kein Auto: An der Ladestation ist kein Auto geschlossen.

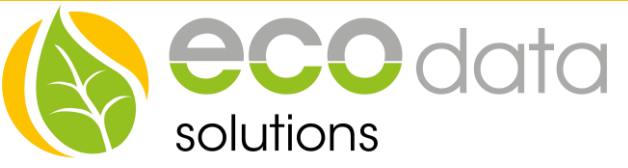

- Offline: Die Ladestation ist aktuell nicht verfügbar. Überprüfen sie die Kommunikation und stellen Sie sicher, dass diese Station auch einer Gruppe zugeordnet ist.
- Warten: Der Ladestrom hat für diese Ladestation nicht mehr ausgereicht. Diese Station ist vorübergehend deaktiviert, bis wieder mehr Strom zur Verfügung steht.
- Voll: Die Ladestation wurde zum Laden freigegeben, aber das angeschlossene Auto verweigert den Ladevorgang ohne sonstige Fehlermeldungen. Höchst wahrscheinlich ist der Akku des Fahrzeugs vollgeladen.

## **Prioritäten:**

Jedes Auto benötig einen minimalen Ladestrom, welcher in Punkt 3 eingestellt wurde. Angenommen dieser beträgt 8 A. Wenn der Ladestrom unter diese 8 A geregelt werden muss (weil aktuell entweder die Stromgrenze der Gruppe oder die Stromgrenze des Zählers an der Übergabestation überschritten ist), wird die Ladung an dieser Ladestation unterbrochen. Angenommen Sie haben 4 Ladestation und an allen wird ein Auto geladen. Aufgrund von anderen Verbrauchern muss jetzt der Ladestrom unter die genannten 8 A geregelt werden, so würden alle Autos die Ladung unterbrechen. Um dies zu verhindern schalten wir einzelne Ladestationen weg, sodass die Stationen mit höherer Priorität weiter laden können (in Punkt 8 entspricht dies einer Position weiter oben in der Tabelle mit einem kleineren numerischen Prioritätswert). Sobald wieder genügend Strom verfügbar ist, werden die abgeschalteten Stationen erneut aktiviert. Wenn die Sicherungen knapp ausgelegt sind, kann es vorkommen, dass bei Stationen mit niedriger Priorität die Ladung öfters unterbrochen wird.

## **Gruppentypen:**

#### *Statisch:*

Bei diesem Gruppentyp wird für die Regelung der Ladestationen nur der eingestellte Ladestrom berücksichtigt, d.h. es können Ladestationen ohne integrierten Stromzähler verwendet werden. Nicht-steuerbare Verbraucher (z. B. E-Bike Station) können hier nicht verbaut werden.

## *Dynamisch:*

Hier wird für die Regelung der Ladeströme ein separater Stromzähler verwendet, d.h. in dieser Gruppe können nicht-steuerbare Verbraucher verbaut werden. Wird in Punkt 8 eine Strombegrenzung gewählt, können auch Ladestationen ohne Stromzähler verwendet werden, allerdings nicht bei einer Leistungsbegrenzung, da es ansonsten nicht möglich zu wissen ist, mit wie vielen Phasen das angeschlossene Fahrzeug lädt, was für eine korrekte Regelung benötigt wird.

#### *Statisch-dynamisch:*

Bei diesem Typ muss jede Ladestation einen integrierten Stromzähler besitzen, aus dem der tatsächliche Strombezug ausgelesen wird. Nicht-steuerbare Verbraucher können hier nicht verbaut werden.

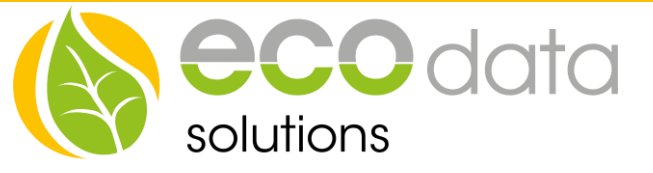

## **Funktion:**

Mit dem eingebundenen Stromzähler an der Übergabestation wird die insgesamte aktuelle Leistungsaufnahme ermittelt und mit einem Vorgabewert verglichen. Wird der maximal erlaubte Strom überschritten (zusätzlicher Verbraucher wird aktiviert oder ein neues Auto wird an eine Ladestation angeschlossen), werden die Ladestationen zurück geregelt. Wenn der Strom soweit reguliert werden muss, dass jede Ladestation mit dem Mindeststrom angesteuert wird, werden einzelne Ladestationen ausgeschaltet. Dies erfolgt anhand der Prioritäten, die entweder manuell festgelegt oder bei "*First Plug, First Charge*" automatisch ermittelt wurden. Zusätzlich werden auch die pro Gruppe benötigten Ströme mit einem Vorgabewert verglichen und die Ladeströme der Stationen innerhalb einer Gruppe gegebenenfalls reduziert oder abgeschaltet, bis wieder genug Strom verfügbar ist. Sobald wieder ausreichend Strom an der Übergabestation oder innerhalb der Gruppe verfügbar ist, werden die ausgeschalteten Ladestationen anhand ihrer Prioritäten wieder aktiviert und die Ladeströme erhöht, bis entweder der Maximalwert jeder Ladestation, der maximale Ladestrom (bzw. die maximale Ladeleistung) in der Gruppe oder die Strombegrenzung am Zähler der Übergabestation erreicht ist.

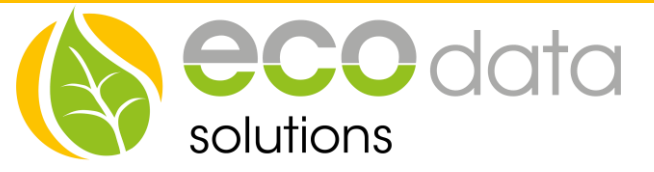

# **Problembehandlung:**

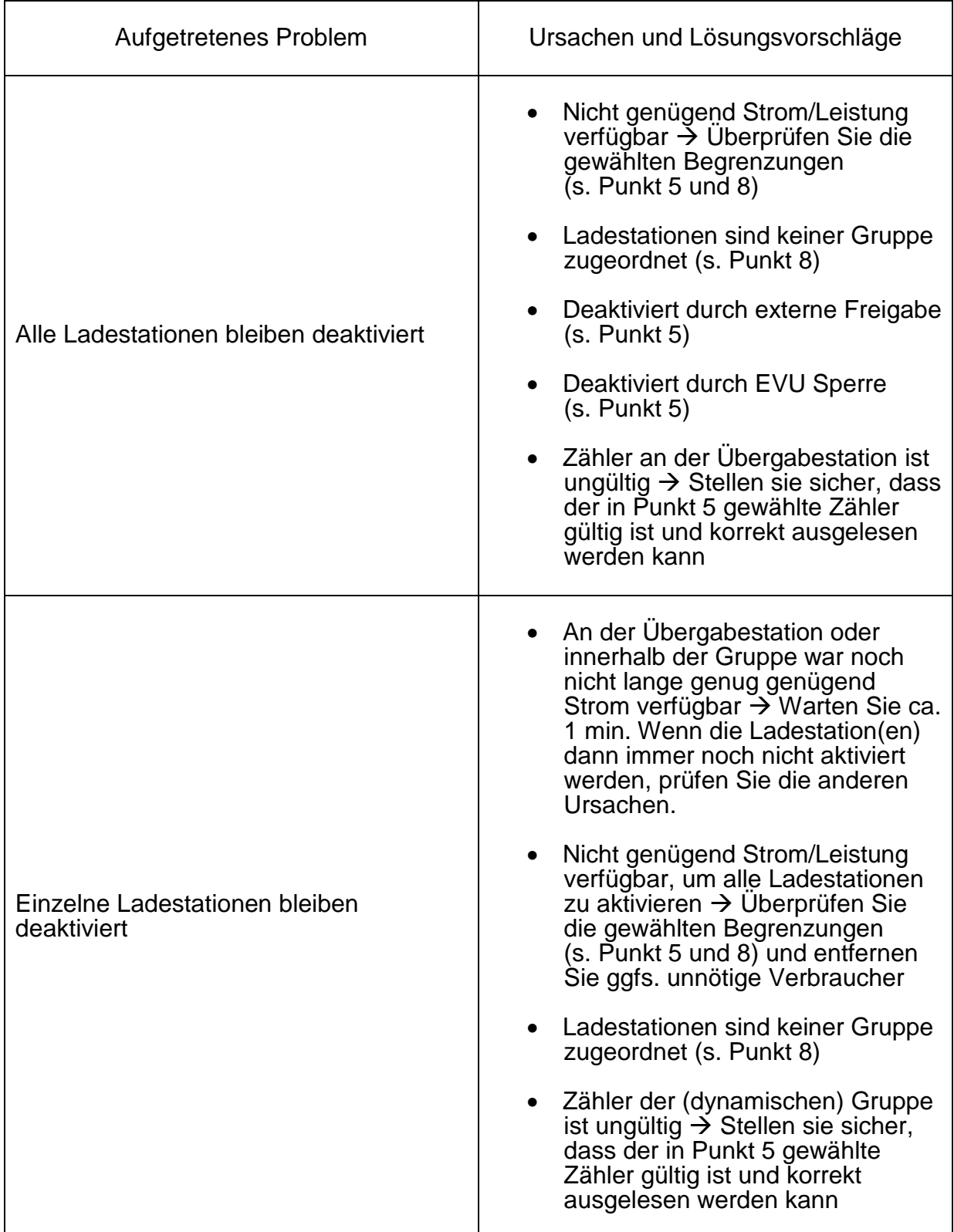

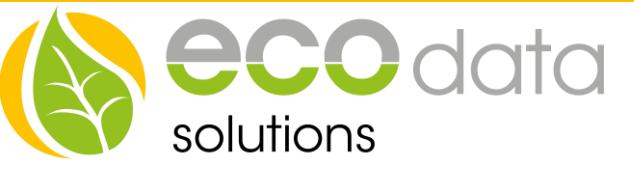

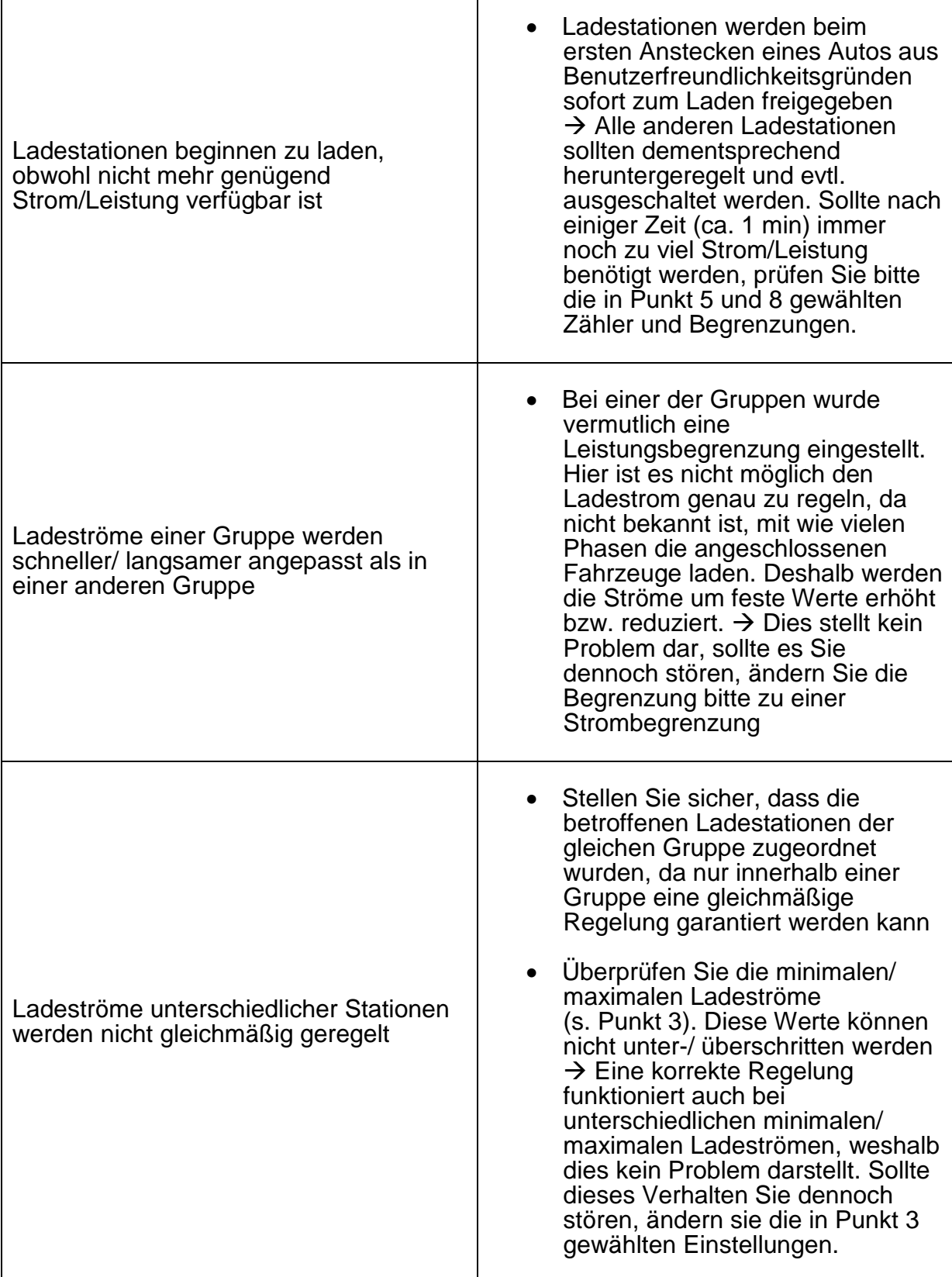